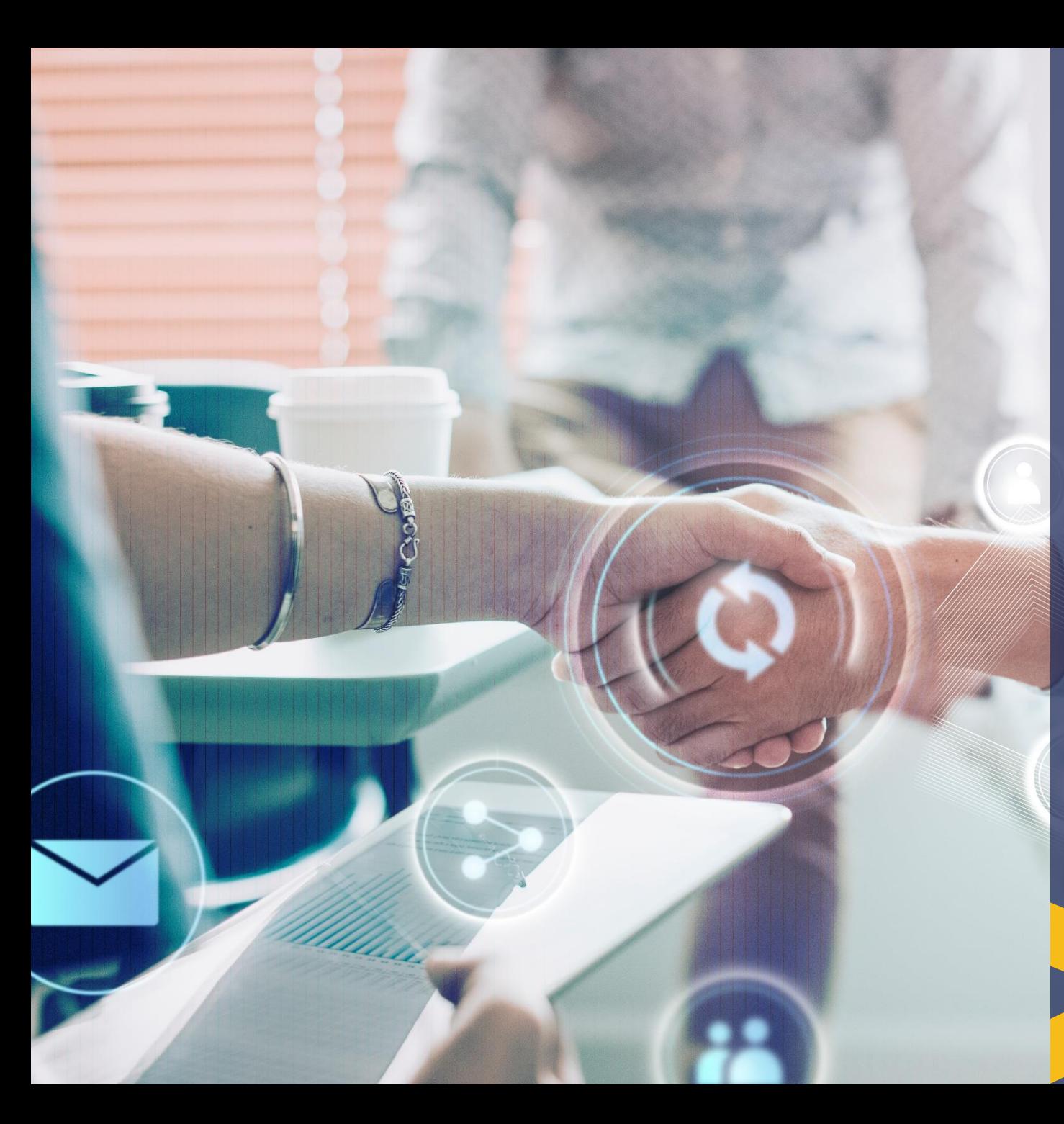

Ministerio de Telecomunicaciones y Sociedad de la Información

## **GUÍA TÉCNICA PARA GEOLOCALIZACIÓN DE LA DIRECCIÓN DE UNA OFICINA POSTAL**

**Dirección de Supervisión y Evaluación de Empresas de Telecomunicaciones y Asuntos Postales / STAP Junio 2022**

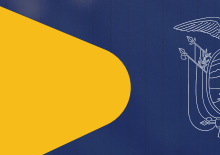

República<br>del Ecuador Gobierno  $1<sub>A</sub>$  del Encuentro

Juntos lo logramos

## **Guía para geolocalización de la dirección de una oficina postal**

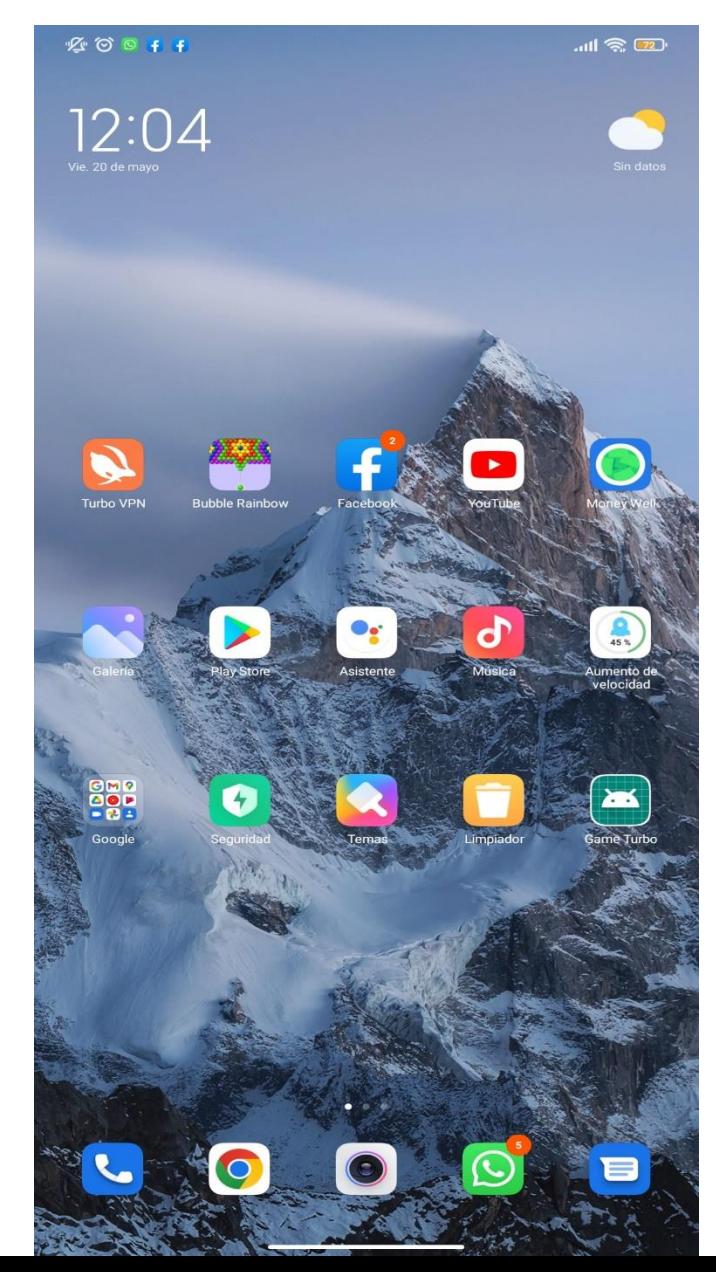

## Usar la aplicación **Coordenadas GPS convertidor** con un

*dispositivos móvil con Android:*

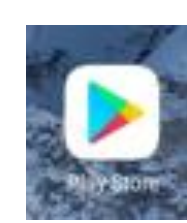

**Pasos**:

(1). Buscar PlayStore

(2). Abrir la aplicación PlayStore

*Coordenas GPS convertidor*

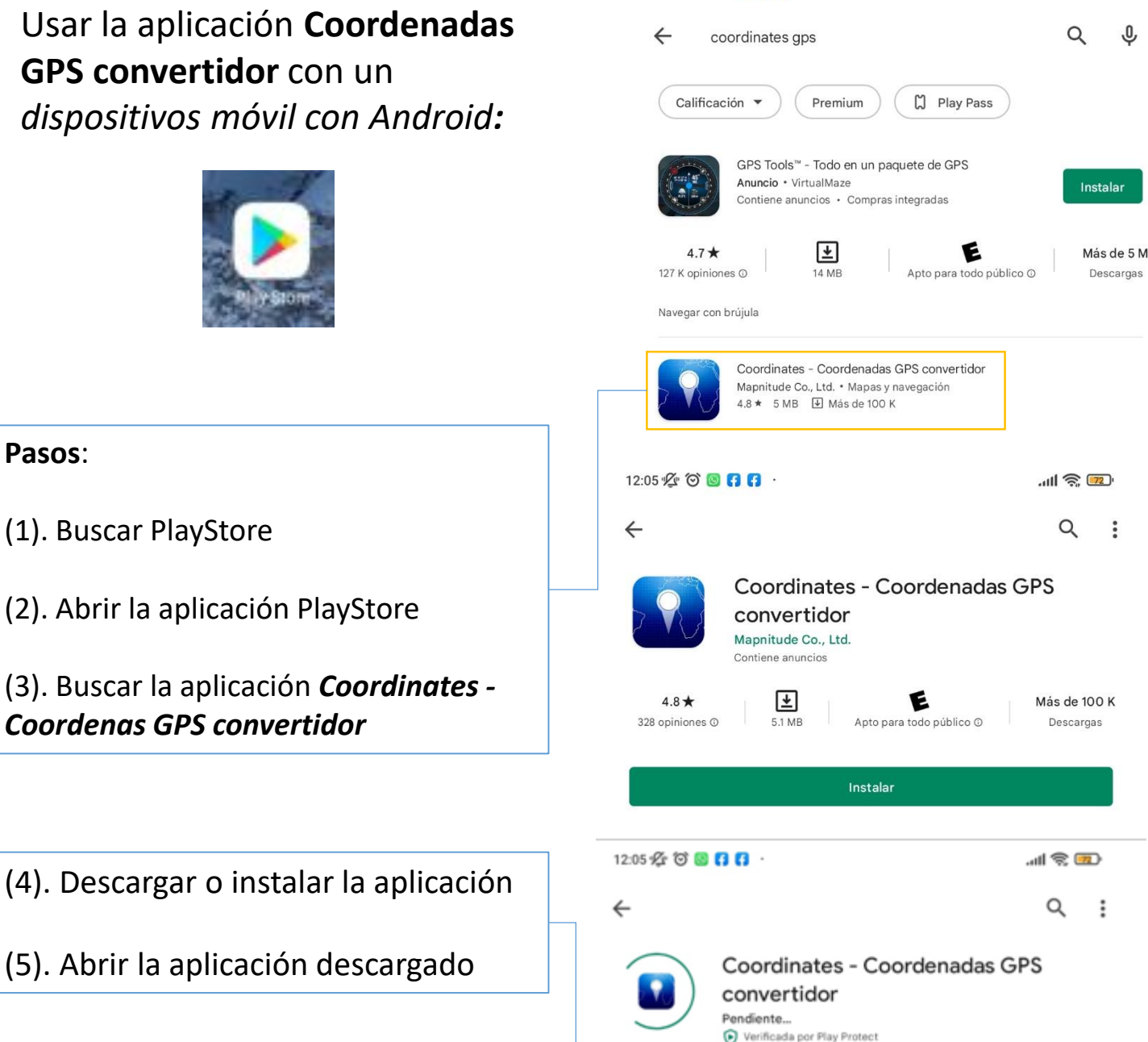

Cancelar

Abrir

12:04 必 ◎ ● 日日

 $m \approx 72$ 

 $\mathbb{R}$  and  $\mathbb{R}$ 

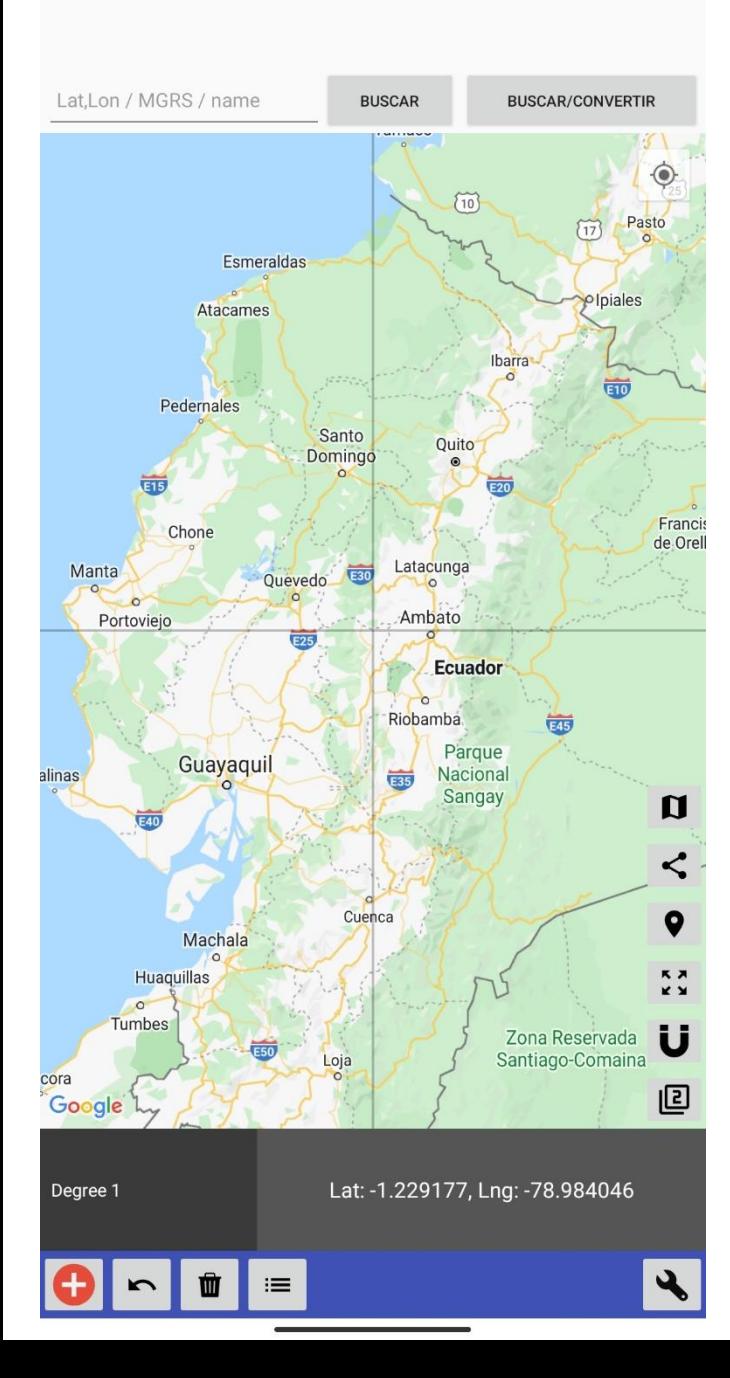

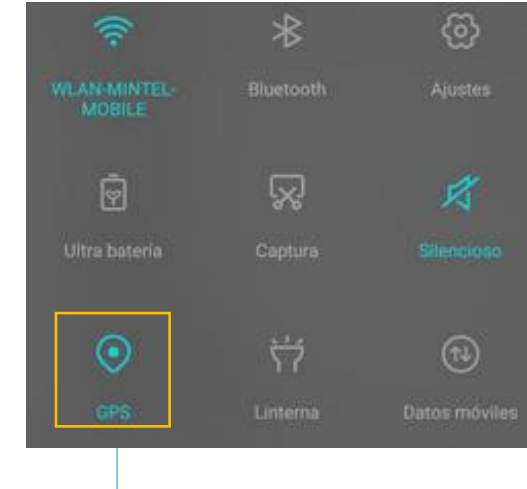

(6). Activar la opción GPS del celular

buscar

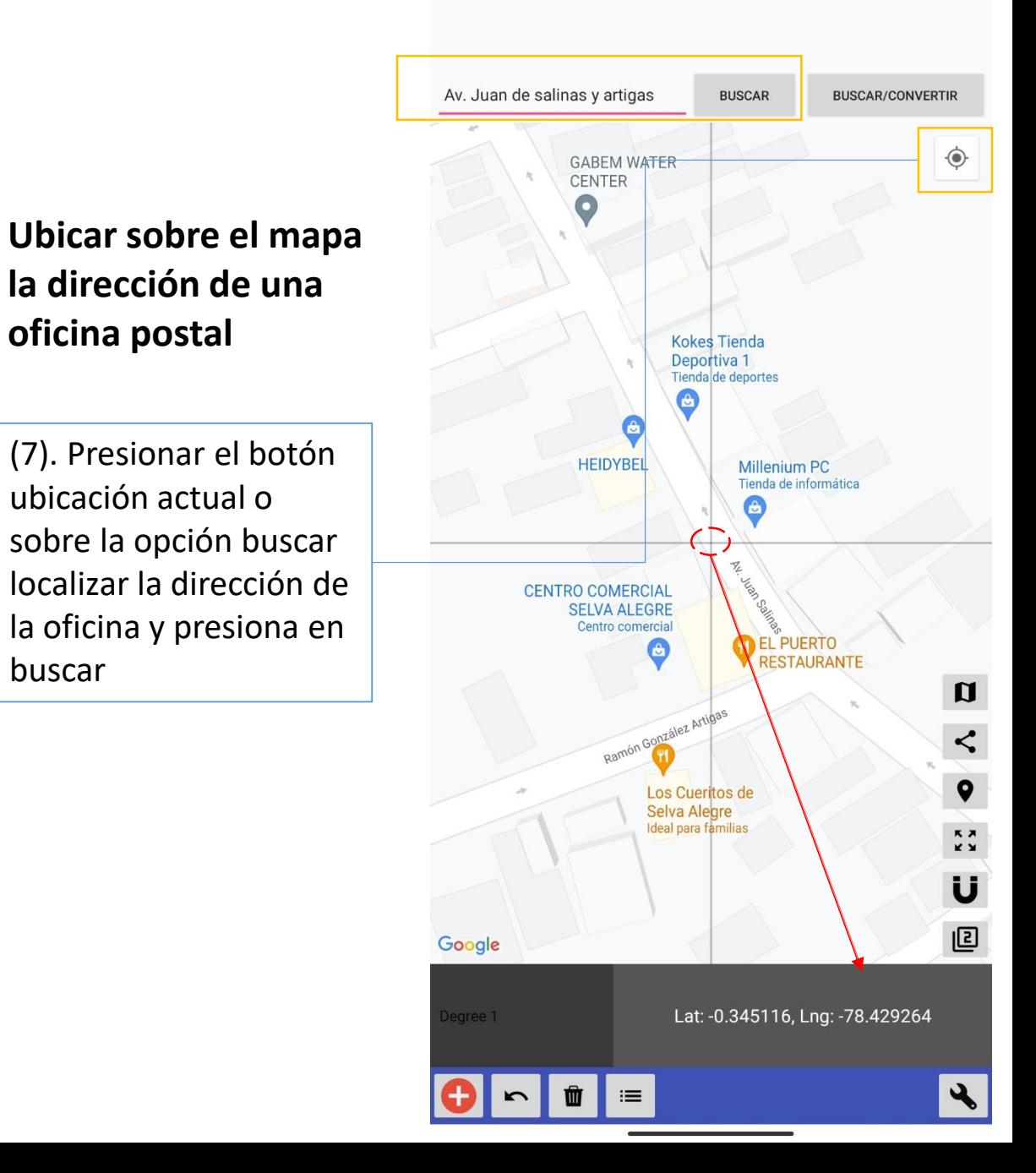

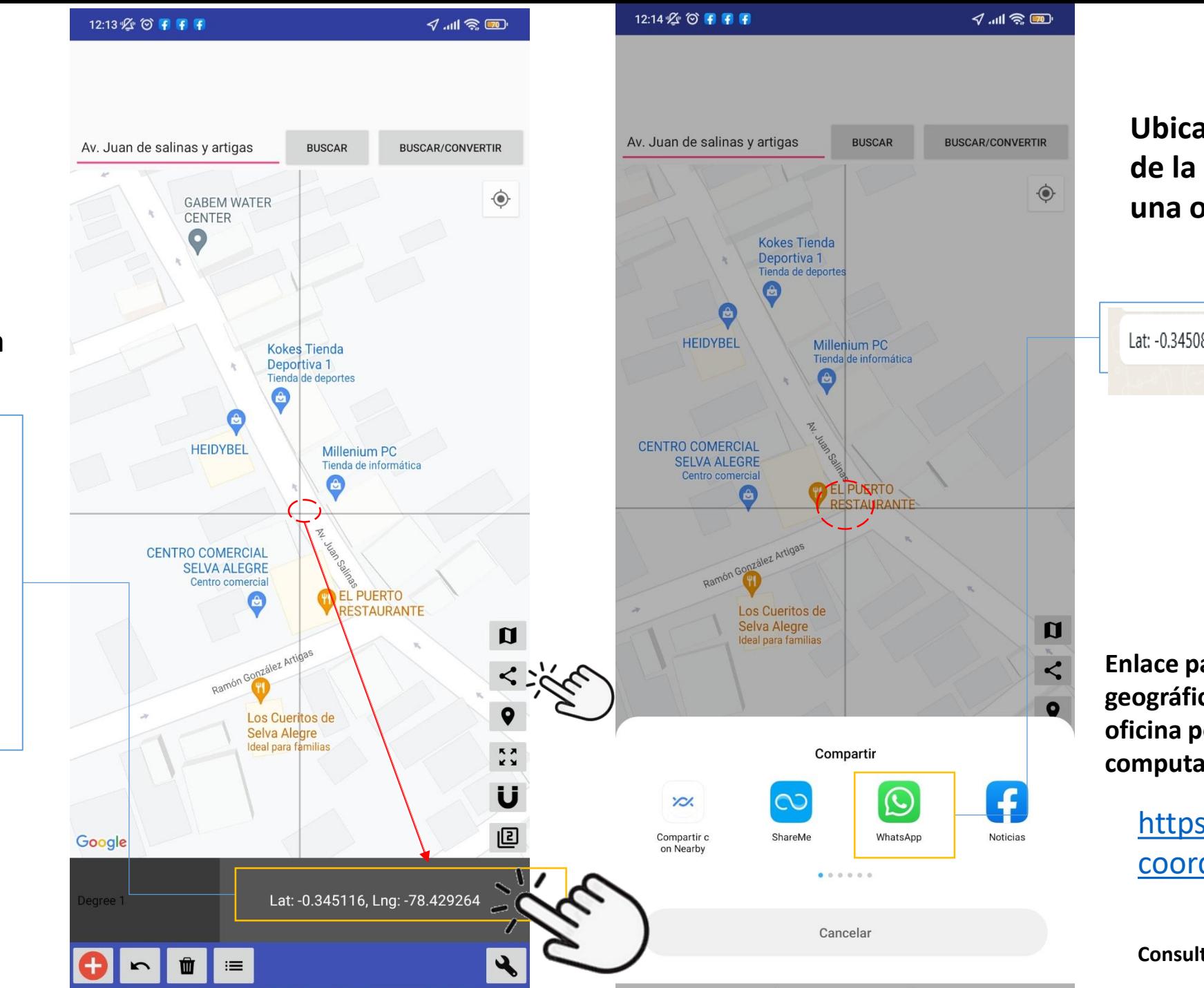

**Ubicación geográfica de la dirección de una oficina postal.**

Lat: -0.345089, Lng: -78.429285 12:56 p.

**Enlace para ubicar geográficamente una oficina postal usando un computador.**

> [https://www.gps](https://www.gps-coordinates.net/) coordinates.net/

**Consultas: 0984070093**

## **Compartir por WhatsApp la ubicación geográfica Latitud y Longitud**

(8). Puede usar la opción compartir, o sobre la casilla de Latitud y Longitud mantener presionado hasta que aparezca la opción de compartir: WhatsApp, correo.... y otros